#### **Pacote 6053 – Gerenciar faturamento**

Este pacote tem o objetivo de criar de reunir praticamente todas as operações para criar, acrescentar, conferir, ajustar, enfim, as rotinas que são necessárias mensalmente para geração do faturamento e cobrança dos clientes.

Para iniciar o trabalho, no botão "Selecionar" e indicar o período a ser faturado, que já vai sugerir a competência configurada no pacote 6000, para competência do movimento financeiro.

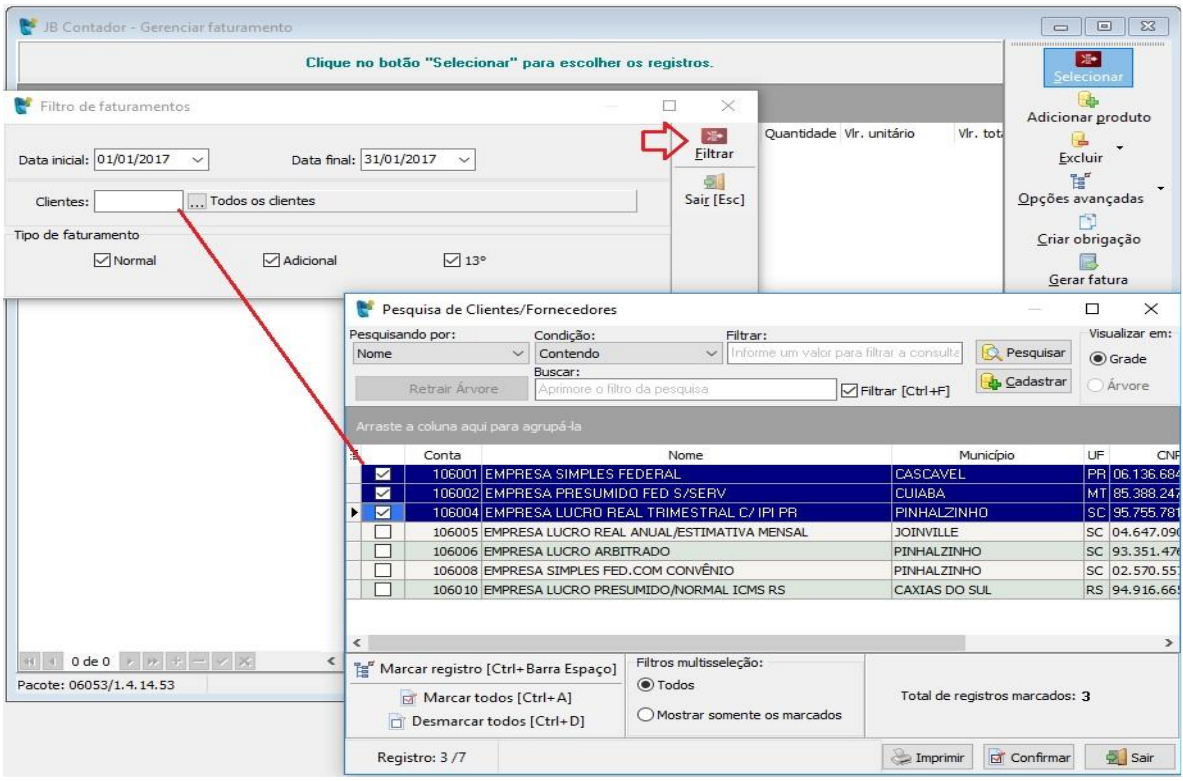

Pode ser selecionado um cliente de forma individualizada, selecionar vários clientes de forma aleatória utilizando o recurso de multisseleção ou se passar com enter em branco no campo, vai considerar todos os clientes e trará todos eles para a grade, criando o faturamento do mês para todos.

Depois de selecionar a data, os clientes e o tipo de faturamento, sendo a primeira geração do faturamento deste período, o pacote vai carregar estes clientes, buscar para eles se já existe a configuração de produto fixo e criar o faturamento do período com esta informação dos produtos fixos.

Depois quando carregar novamente um faturamento que já foi realizado, vai só exibir o que já está no faturamento dos clientes e vai inserir somente se para algum dos clientes há produtos fixos, porém ainda não foi criado o faturamento da competência que está sendo processada.

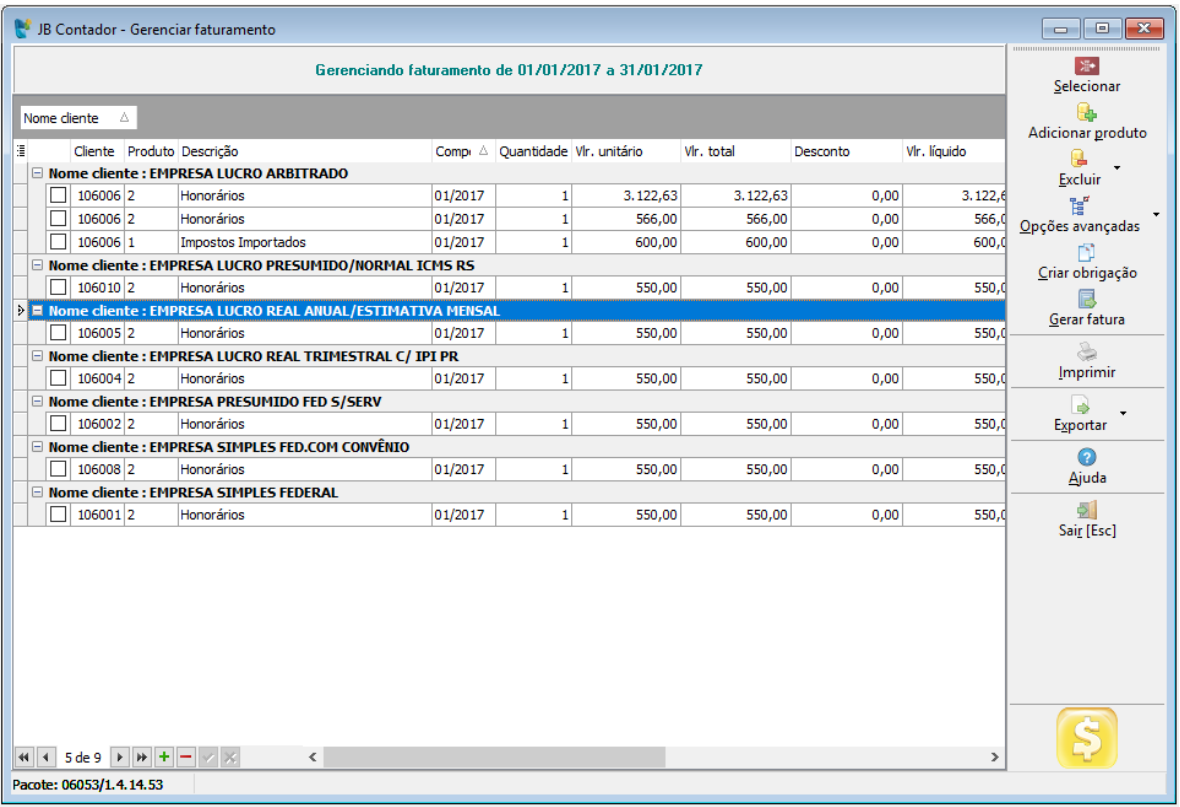

Na grade podem ser alteradas as principais informações como quantidade, valor, desconto. Podem ser incluídos novos produtos adicionando linhas na grade clicando no botão + no rodapé da grade e informando os dados nos campos. No campo do cliente e do produto, clicando na célula ou teclando F4 vai abrir a pesquisa dos clientes ou produtos que estão cadastrados no sistema.

Se for o primeiro faturamento de alguns clientes ou mesmo o primeiro faturamento da empresa, trará somente o nome do cliente com os demais campos da linha em branco. Neste caso é recomendado que seja realizada a operação pelo botão "Adicionar produto". Para utilizar este recurso, seleciona os clientes que vai inserir o produto, para os que seja o mesmo produto e valor (o valor pode ser alterado depois também na grade) e depois clica no botão, vai exibir a seguinte tela, solicitando os dados para incluir no faturamento:

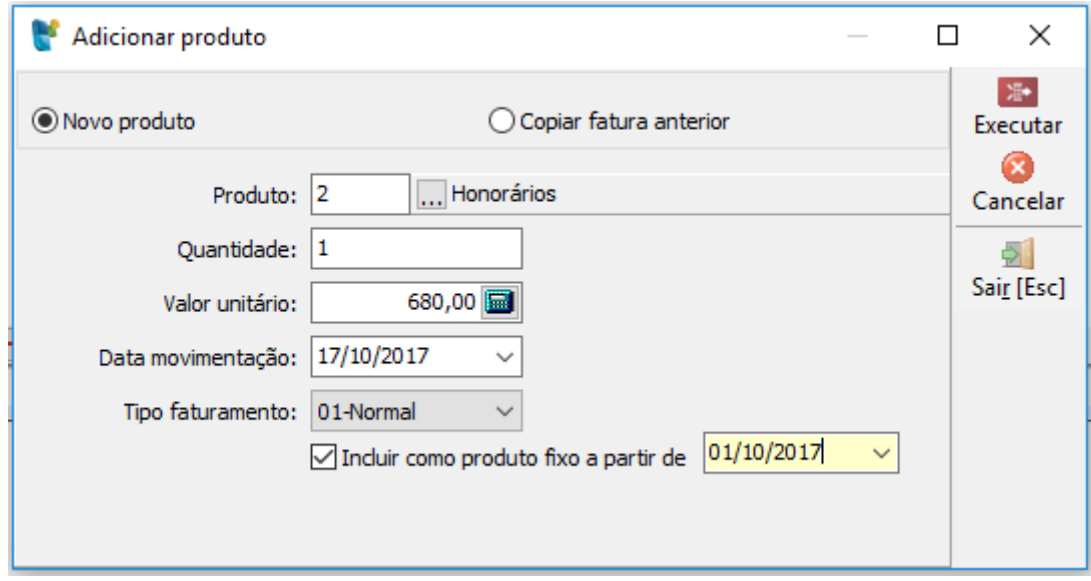

## **Novo Produto:**

Nesta opção, será indicado o produto a ser inserido no faturamento selecionado. Seleciona o produto ou vários produtos (porém cada um deles receberá o mesmo valor), indica a quantidade, o valor unitário e a data da movimentação, além do tipo de faturamento.

Outra informação importante é se é para incluir este produto como item fixo para os próximos faturamentos. Neste caso marca a opção e a data inicial para o item fixo. O Sistema vai inserir no faturamento que está sendo gerenciado e no cadastro de itens fixos. Esta opção também poderá ser utilizada se quiser inserir um novo produto como item fixo, ou mesmo o item que já existe, porém com um valor diferente a partir de outra data.

Depois clica em executar e o sistema vai inserir este produto no faturamento do período ou no faturamento e como item fixo se foi marcada esta opçaõ.

#### **Copiar fatura anterior:**

Outra opção disponível neste formulário é a opção de Copiar fatura anterior, onde em vez de inserir um produto, buscará para os clientes selecionados as faturas indicadas e copiará a movimentação para o período que está sendo gerenciado:

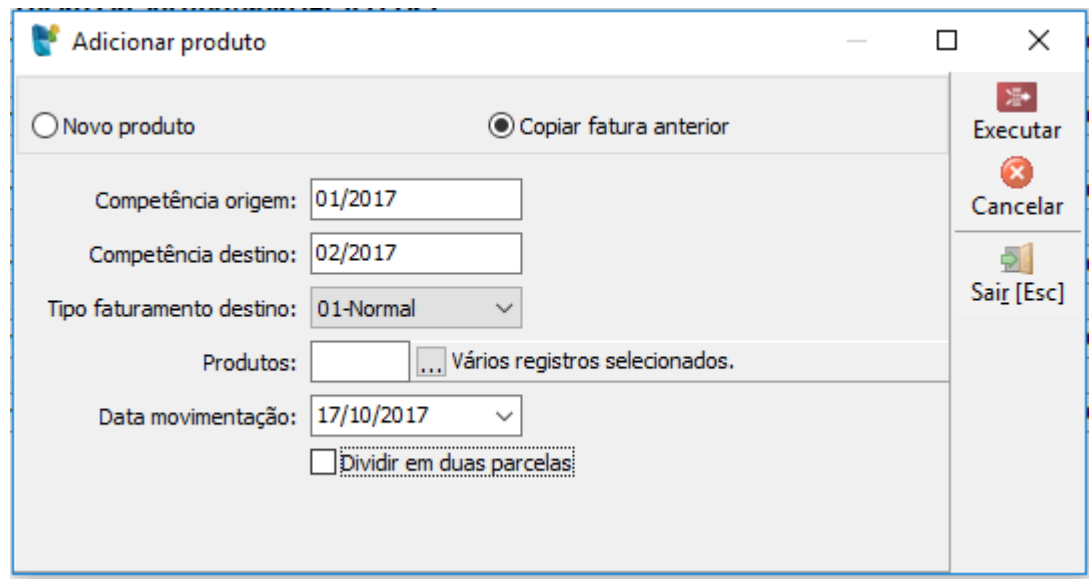

Neste caso, vai solicitar as competências de origem e destino, os produtos a ser copiados e se é para dividir em duas parcelas o faturamento da competência de origem. Se o usuário desejar, poderá marcar a opção de "Dividir em duas parcelas", sendo que a primeira ficará para o mês do período que foi informado no campo mês competência destino. E a segunda parcela ficará para o mês seguinte.

## **Excluir**

Para exclusão também foram definidas algumas metodologias para facilitar o processo. Por isso ao clicar no botão serão exibidas as opções:

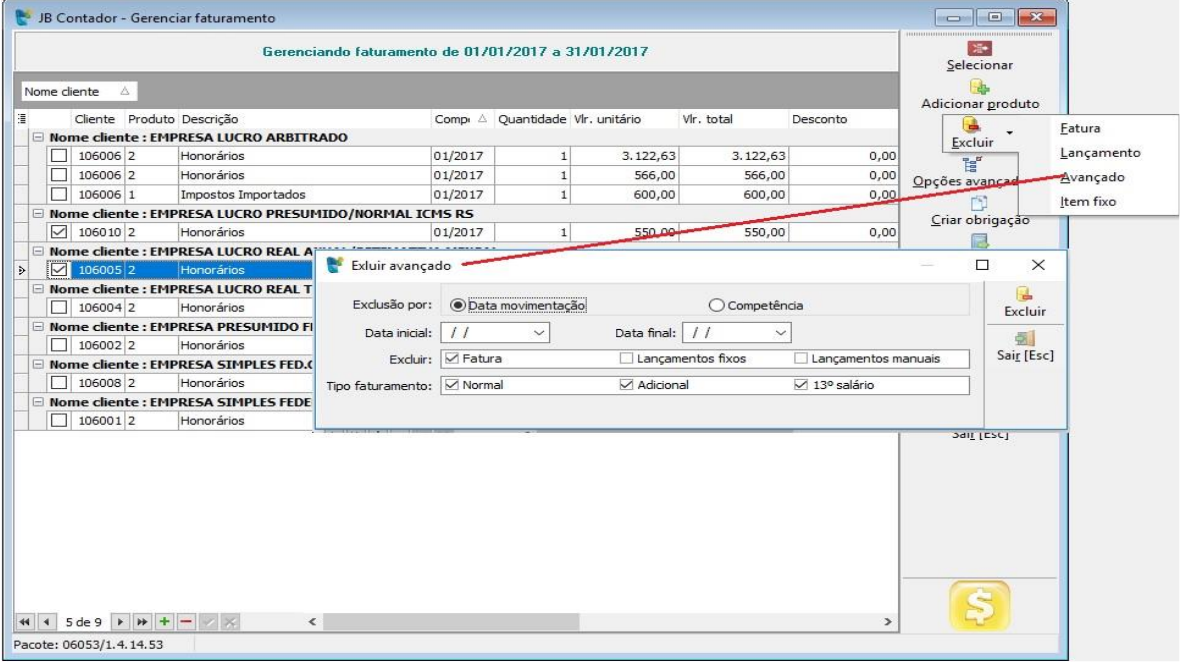

- **Fatura:** nesta opção, o sistema vai excluir somente a fatura gerada para os clientes selecionados na grade. Vai manter todos os lançamentos existentes no faturamento do período para possível nova geração posterior, após adequação pelo cliente. É importante lembrar que só vai excluir as faturas que não possuam boletos gerados e recebimentos.
- **Lançamento:** esta opção vai excluir o lançamento selecionado na grade do faturamento do período. Vai permitir somente se não existir fatura gerada, senão será necessário excluir a fatura para depois excluir os lançamentos.
- **Avançado:** Esta rotina permite a exclusão de forma avançada de acordo com os critérios selecionados: excluir avaliando data de competência ou movimentação, período inicial e final a ser excluído, onde avaliará a data selecionada no campo anterior. Se é para excluir faturas, lançamentos fixos ou lançamentos manuais (é possível marcar todas as opções para excluir tudo) e também o tipo de faturamento a ser escolhido. Nesta opção não vai avaliar os registros marcados na grade, vai simplesmente excluir tudo o que existir conforme os parâmetros informados neste formulário.
- **Item fixo:** nesta opção vai excluir os itens fixos dos clientes selecionados na grade. Vai perguntar se quer excluir somente os itens fixos que englobem a data do faturamento gerenciado ou se é para excluir o item fixo de todos os períodos para os quais exista configuração para estes clientes (caso de ter o mesmo produtos em datas diferentes, por mudança de valor, por exemplo).

## **Reajuste/Desconto**

Para realizar reajustes ou lançar desconto na fatura, no botão "Opções avançadas" vai habilitar esta opção.

Ao selecionar esta opção vai habilitar um novo formulário com as opções:

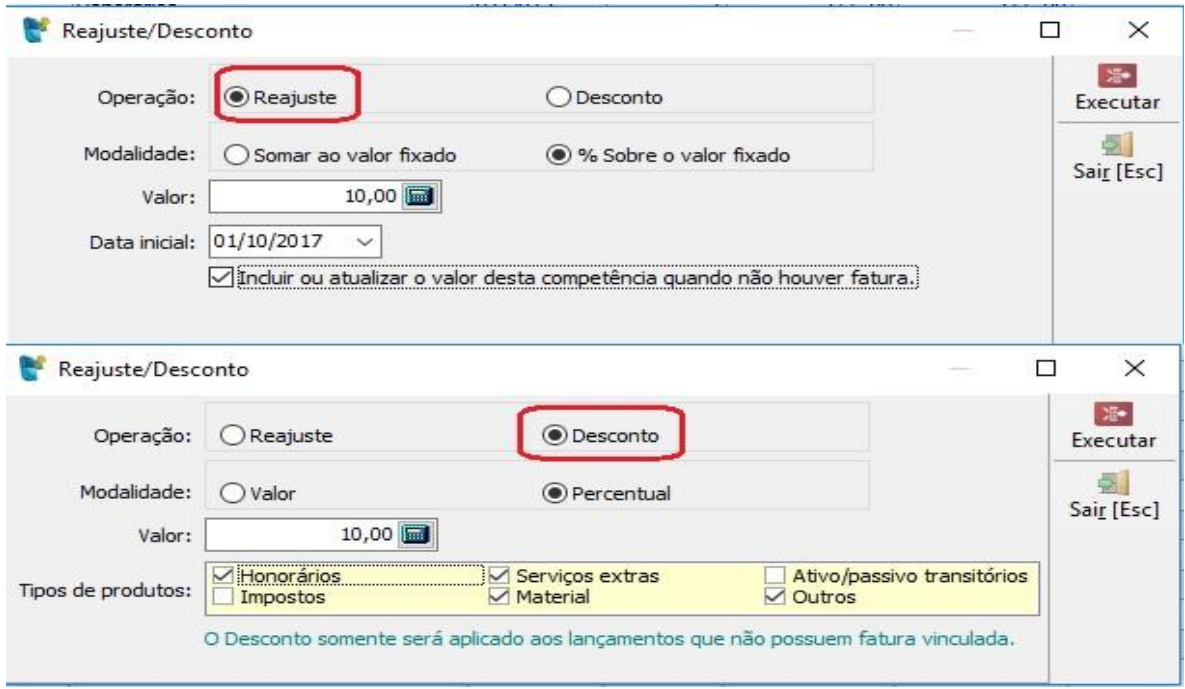

Seleciona no formulário se vai executar um reajuste ou um desconto e preenche as demais informações conforme solicitadas. A modalidade se refere a forma, se será indicado um valor monetário fixo para a alteração ou um percentual, que será aplicado sobre o valor existente nos produtos da competência selecionada e no item fixo (reajuste) e se é para atualizar a competência atual ou não (neste caso só reajusta no cadastro do item fixo) e no caso de descontos, poderá selecionar quais tipos de produtos terão o desconto, sendo que este é aplicado somente à competência que está sendo gerenciada.

#### **Alterar Vencimento**

Para alterar o vencimento das faturas, no botão "Opções avançadas" vai habilitar esta opção.

Nesta opção, somente vai solicitar a nova data de vencimento e neste caso vai substituir a data de vencimento das faturas selecionadas para a nova data. Por isso, neste caso, diferente dos demais, é necessário que já tenha sido gerada a fatura, para alterar o vencimento da mesma.

#### **Criar obrigação**

A opção de criar obrigação, está disponível para os produtos do tipo "Imposto". Na importação dos impostos do JB Cepil, o sistema JB Contador já cria automaticamente a obrigação, se estiver configurado para isso. Porém para os lançamentos do tipo imposto lançados manualmente, será necessário criar por este formulário.

Para realizar esta operação, primeiro é necessário incluir os produtos do tipo imposto na grade do faturamento, indicar no tipo de produto que é do tipo 2 – Imposto e informar o

vencimento do imposto na respectiva coluna. Depois selecionar os registros que deseja que seja criada a obrigação e clicar no botão "Criar obrigação".

Neste caso o sistema já fará a inclusão como contas a pagar daqueles registros específicos. Para isso vai avaliar pelo CNPJ do cliente se existe o cadastro do mesmo como fornecedor, para incluir a obrigação. Caso não localize, vai emitir uma mensagem indicando os clientes não localizados e solicitando se deseja que o sistema crie automaticamente o cadastro dos fornecedores com os mesmos dados. Caso a opção seja Sim, vai criar os registros e gravar a obrigação. Caso seja Não, vai gravar a obrigação somente para os clientes que já tiverem cadastro como fornecedor.

# **Gerar fatura**

Depois de realizadas todas as manutenções necessárias no faturamento, para gerar as faturas, basta selecionar na grade os registros para os quais quer gerar fatura e clicar no botão "Gerar fatura". Neste momento o sistema vai abrir o pacote 6055 e passar os clientes selecionados para o formulário, bem como as datas e os tipos de faturamento existentes nos registros selecionados.

Depois disso basta no 6055 escolher as demais opções conforme utiliza atualmente e mandar gerar as faturas, depois poderá chamar a impressão, conferir e ao sair do pacote 6055, vai atualizar a grade do 6053, já carregando os números de faturas geradas para o faturamento que está sendo gerenciado.